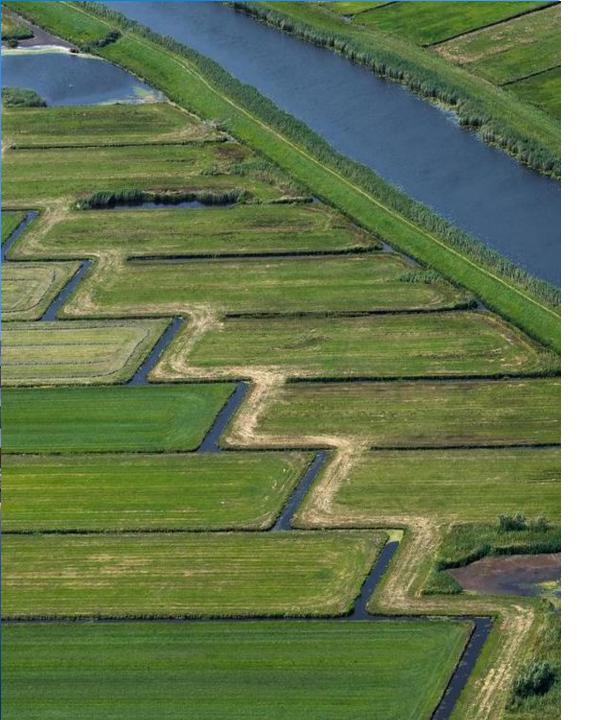

# **Deltares**

# **Delft-FEWS Anwendertreffen**Introducing the new whatif-functionality

Indra Marth

Peter Gijsbers

16.06.2023

### Outline

- Why a new what-if functionality?
  - What is the Computational Framework?
- What is the what-if functionality?
- How to use the what-if functionality?
- How to configure ?

### **Scenario-analysis**

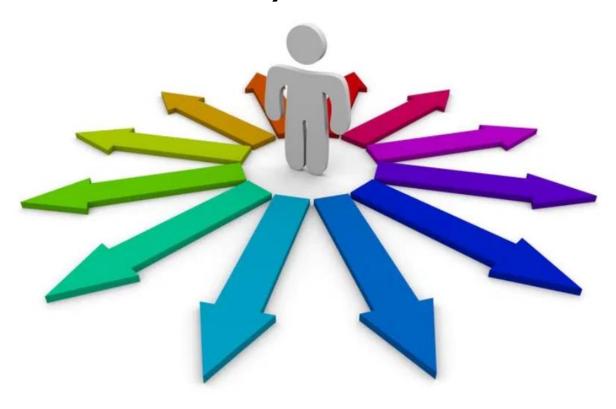

### Why

## WhatIf functionality on the Wiki

Information about configuration

Information about application

# Why?

Customers are interested in what-if scenario analysis:

- during real-time operations
- in model studies

Delft-FEWS is used for those purposes

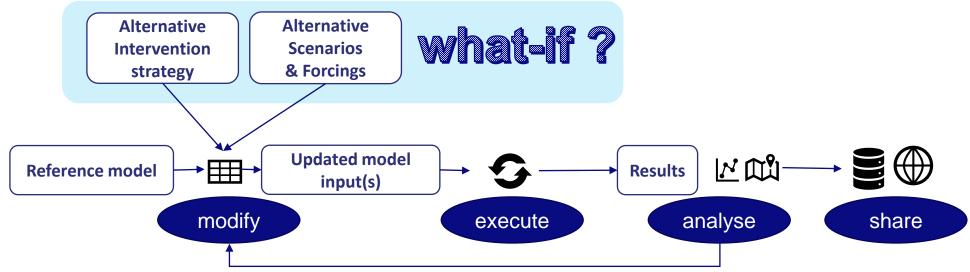

### Why? Application characteristics:

## Realtime Operations versus Model Studies

### Realtime operations:

- multi-user system (OC/MC/DB/FSS)
- system time (and start time of runs) continuously updated
- automated data removal based on expiry times

#### **Model studies:**

- typically single user (Stand-alone)
- fixed system time/start time of the run
- desire for manual control over data removal
- sometimes wish to incorporate non-FEWS displays

Computational Framework mode

### Why?

# Why?

### What-if scenario

only applied when what-if scenario is selected while dispatching a specific workflow

ability to change input data (legacy)

- typical profile timeseries
- module dataset selection
- module parameter selections/adjustments
- properties

#### **Modifiers**

always applied when modifier exists

ability to change input data

- timeseries
- location attributes
- spatial
- model parameters

# Why?

#### investigation study 2019

- Improvement wishes
  - Application of modifiers in what-if run only
  - What-if management and access
  - On-the-fly differences
  - Data management
- Renewal of legacy what-if functionality suites the Roadmap Code clean up

#### **Decision**

- End of 2019, Deltares decides to improve the existing Delft-FEWS capabilities to facilitate those needs.
- Introduce term 'Computational Framework' as an application mode (and architecture choice) for model studies

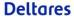

Towards the Blue Earth-Computational Framework for Model Studies powered by Delft-FEWS

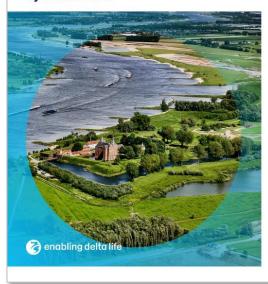

Computational Framework mode

### What

### What has been achieved?

#### **Software enhancements** implemented:

#### new what-if functionality

- editor allows combination of modifiers, properties, module datasets
- what-if access integrated in IFD
  - what-if editor
  - what-if visualization in TimeSeriesDisplay
  - what-if visualization in SpatialDisplay
- by default executed as non-approved runs

#### on-the-fly difference plots between selected runs:

- Spatial Display
- TimeSeriesDisplay after selecting function: difference plot

# What-If access integrated in IFD

- What-if access via IFD (task/forecast tree)
  - Whatif Editor used for composition, comparing inputs, deleting

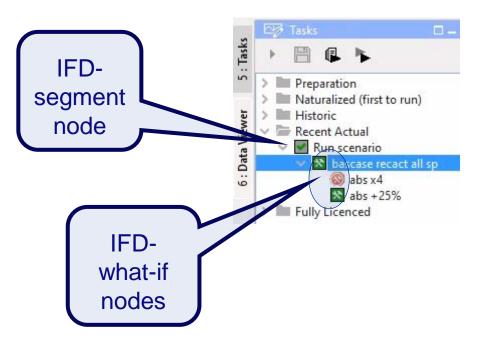

| Icon     | Meaning                      | Status             |
|----------|------------------------------|--------------------|
| **       | whatif defined (not run yet) | Can be changed     |
| **       | whatif run locally           | Can be changed     |
| *        | whatif run on server         | Can not be changed |
| <b>®</b> | whatif run failed            |                    |
|          |                              |                    |

### **Deltares**

### What-If creation

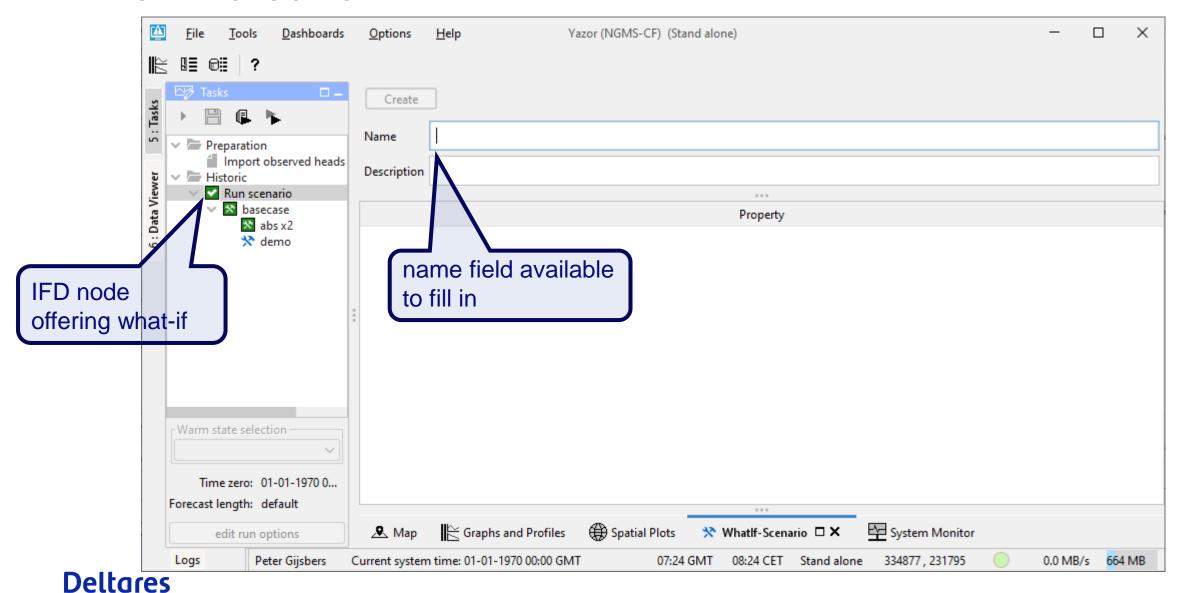

### What-If creation

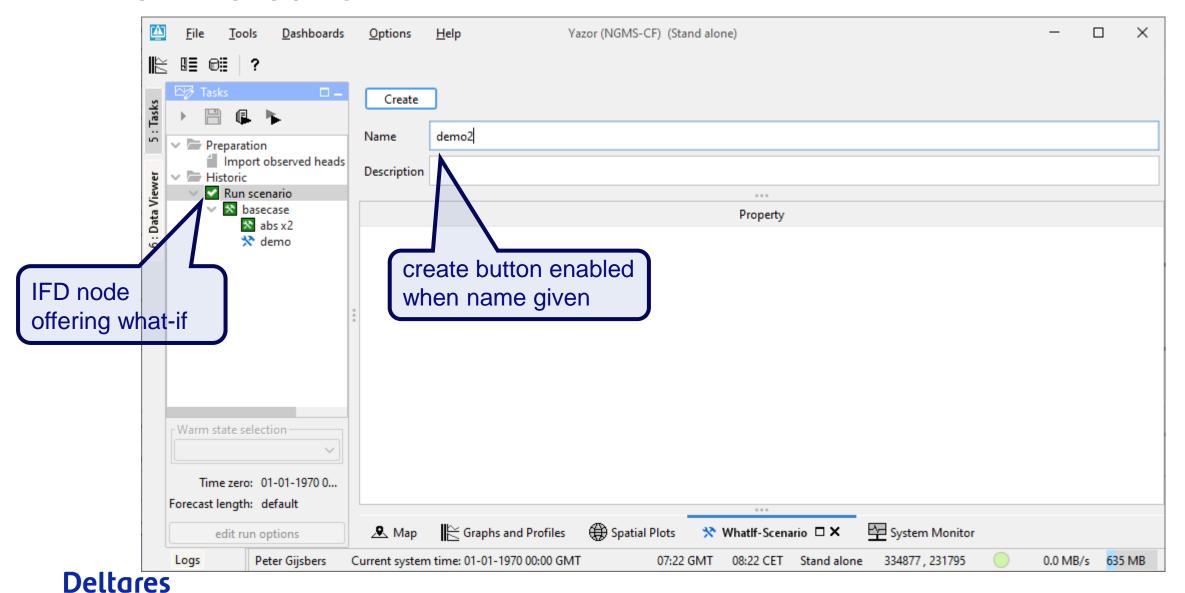

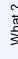

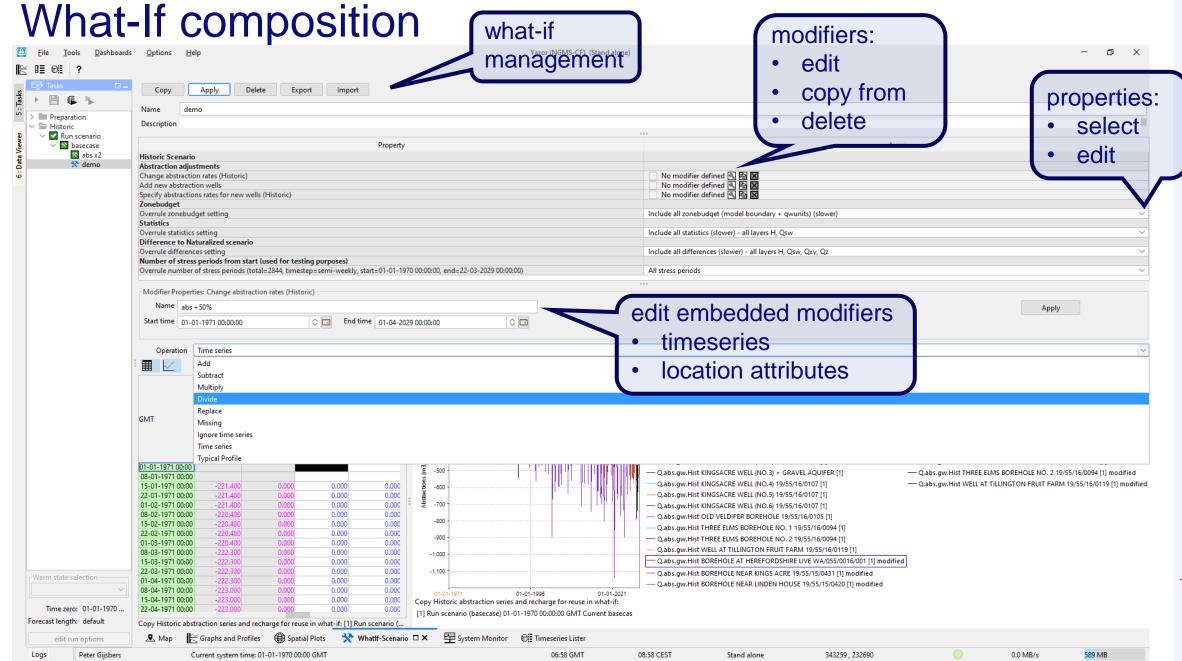

## What-If composition

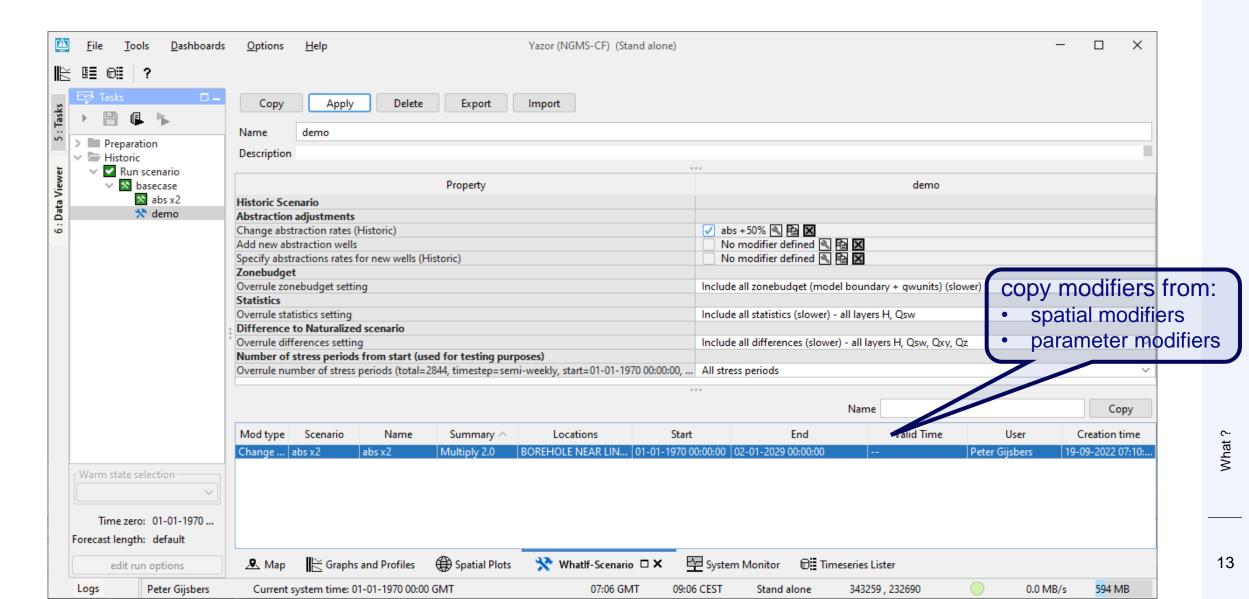

## What-If composition and comparison

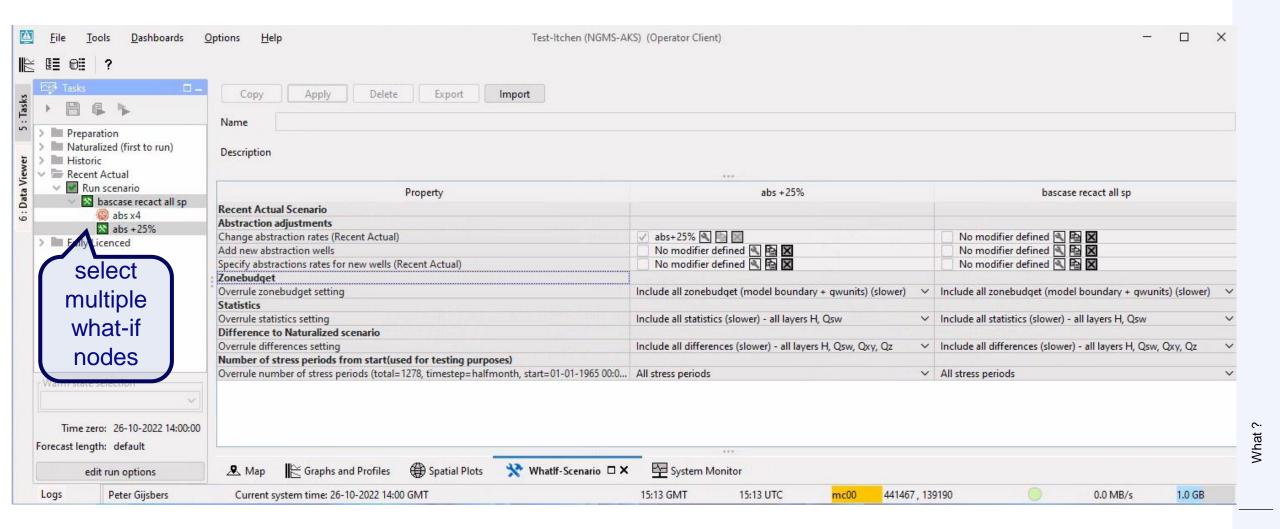

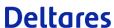

## Accessibility in multi-user context

- What-if definitions are only visible in the IFD for all OCs if the what-if has been submitted to the server
- Permission control has not (yet) been implemented for what-if management (creation, deletion)

Once created, what-ifs can also be selected from the Manual Forecast Display

# What-if execution How does it work?

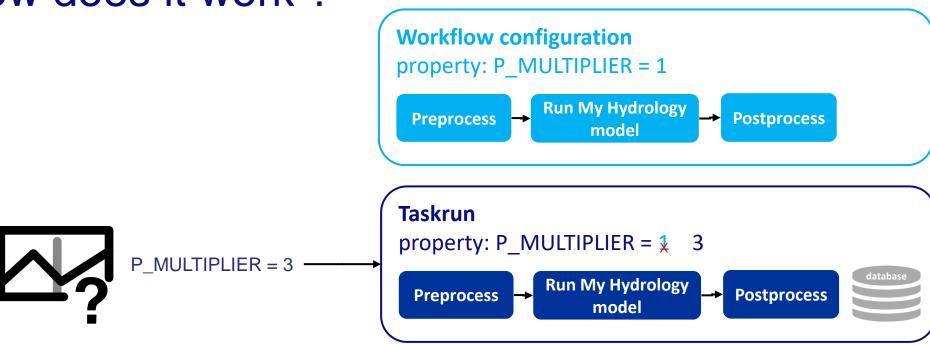

What-if runs are *unapproved* by default

select

and

approve

# What-if execution Want to approve the what-if run?

Use the Approve option in the Forecast Management dialog

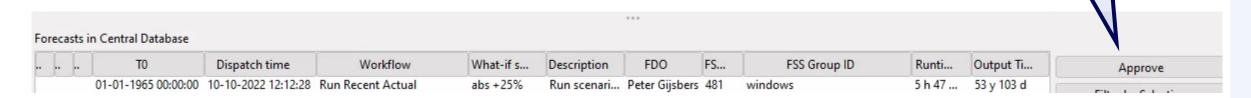

- Auto-approve before submitting the run
  - configure the visibility of the 'Approve checkbox' of the IFD (Topology.xml):
    - <enableAutoApprove>true</enableAutoApprove>
  - Put a check in the box before submitting the what-if run

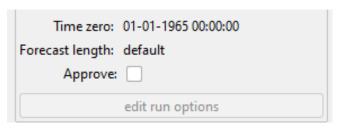

# Inspecting results Access via IFD

### Inspecting a what-if run

- Select the whatif-node in the IFD
  - → The associated timeseries are visualized in the TimeSeries and SpatialDisplay
  - → The Current Run is not shown

### Inspecting a what-if run and the Current Run

- Select the segment node of the IFD as well as a what-if node
- Inspecting multiple what-if runs
- Select multiple what-if nodes

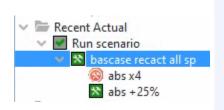

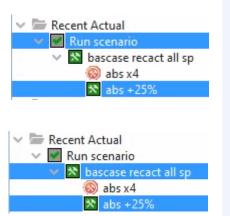

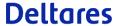

## What

# What-If comparison: Spatial Display access via IFD

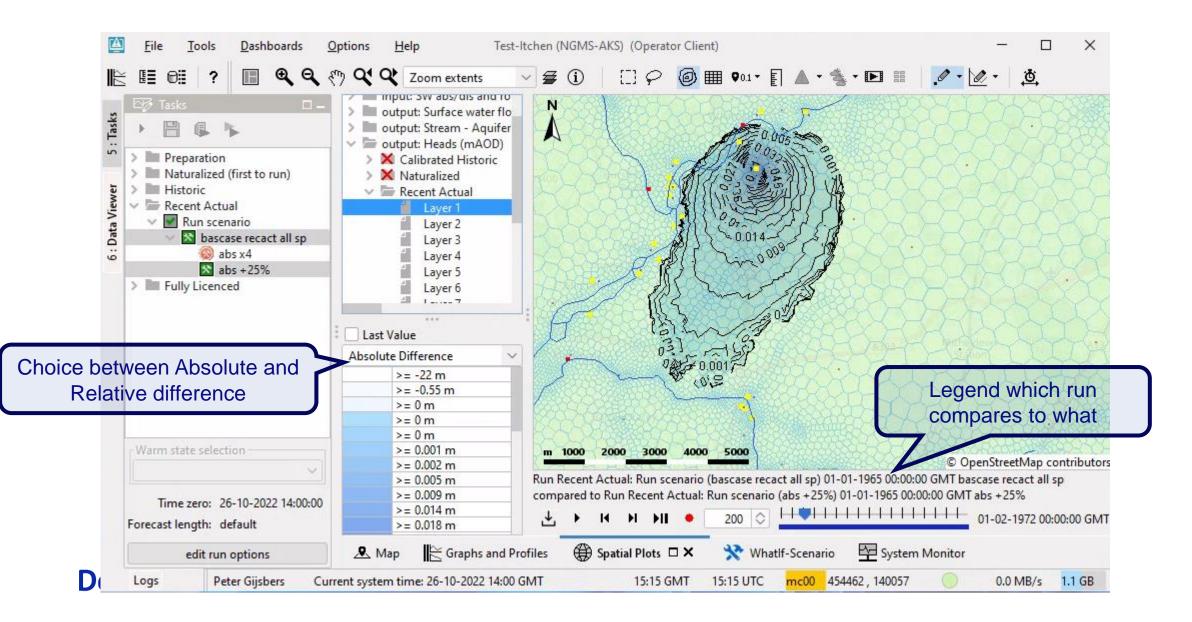

What-If comparison: Time Series Display access via IFD Choose which run is your Test-Itchen (NGMS-AK baseline Dashboards **Options** ) (Operator Client) Tools Choose how to view Compare runs to Run scenario (bascase recact all sp) 01-01-1965 00:00:00 Difference plot Relative difference(%) V Hide original series > Preparation 195. LYNCH HILL WHITCHURC Naturalized (first to run) 0.016 Historic H.gw.RecAct [2] : Difference plot 0.015 Recent Actual H.gw.RecAct [1] : Difference plot 0.014 Run scenario 0.013 bascase recact all sp 0.012 abs x4 0.011 ★ abs +25% 0.010 > Fully Licenced 0.009 0.008 0.007 0.006 0.005 0.004 0.003 0.002 0.001 Warm state selection 01-01-1978 01-01-1983 01-01-1988 01-01-1993 01-01-2008 01-01-2013 01-01-1998 01-01-2003 Run Recent Actual: [1] Run scenario (abs +25%) 01-01-1965 00:00:00 GMT abs +25% Time zero: 26-10-2022 14:00:00 Legend shows which Run Recent Actual: [2] Run scenario (bascase recact all sp) 01-01-1965 00:00:00 GMT bascase recact all sp Forecast length: default what-if is what run Graphs and Profiles 🗆 🗙 \* Whatlf-Scenario System Monitor Spatial Plots edit run options

15:27 GMT

15:27 UTC

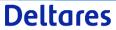

Logs

Peter Gijsbers

Current system time: 26-10-2022 14:00 GMT

1.2 GB

0.0 MB/s

428424 , 135388

mc00

## typicalProfile Modifier

- A typicalProfile modifier applies a timeseries array relative to T0 ('fixed' when creating the modifier)
- Timeshift applied to the array when applying at a different T0 (as is common in live systems)

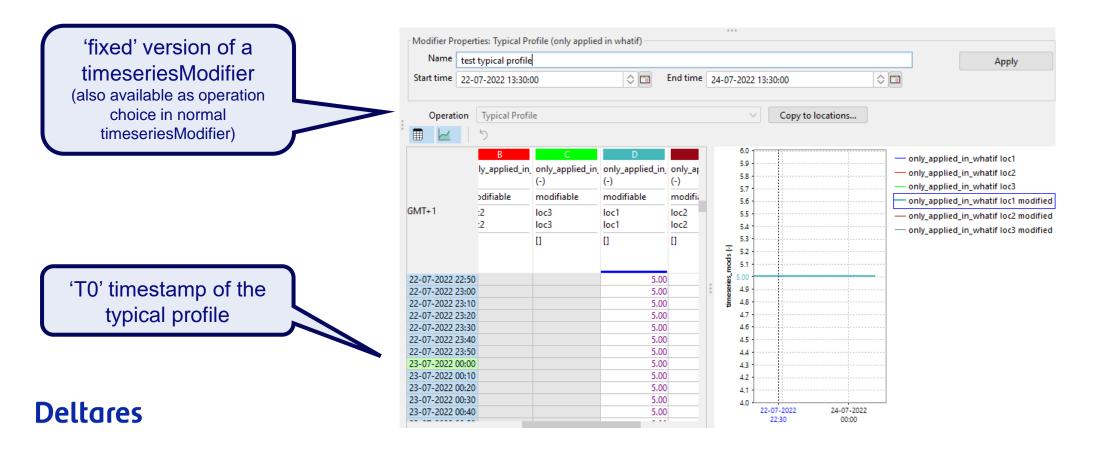

# Configurati

## Configuration

- The **structure** of a What-If is specified in a WhatIfTemplate:
  - RegionConfigFiles/WhatIfTemplates.xml
- A WhatIfTemplate is workflow specific
  - connection defined in WorkflowDescriptors.xml
- Modifiers can be made what-if-specific:
  - modifier behavior defined in ModifierTypes.xml

whatIfTemplates

### A whatif-instance can hold:

- property values
- references to modifiers included

### A WhatifTemplate can hold:

- property keys
- Modifier types
- whatif-template nesting

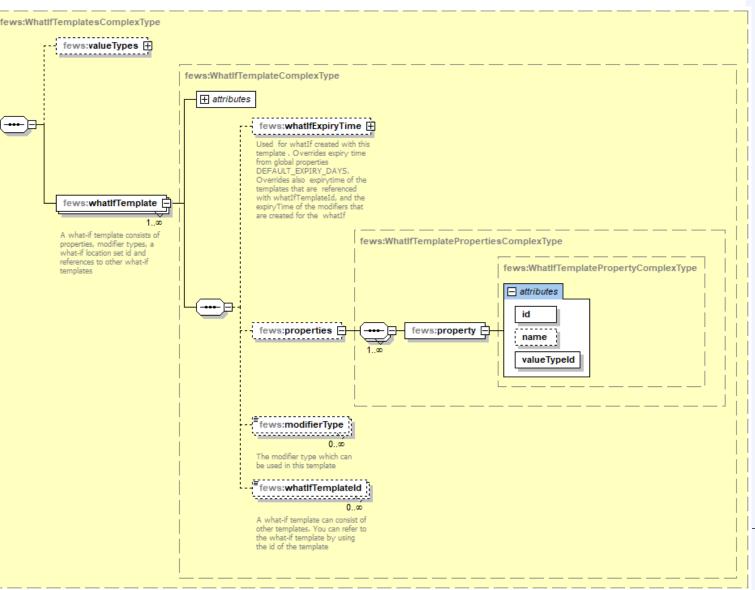

## Configuration: WhatIfTemplates.xsd

valueTypes define property keys (and possibly its values to select from)

### Available configuration options:

- string (entry)
- enumeration (selection)
- int (entry)
- double (entry)
- configfile (selection)
  - parameter file
  - moduledataset
  - cold state
- whatIfTemplateId
  - can be used to reference an existing what-if instance to pass on associated timeseries

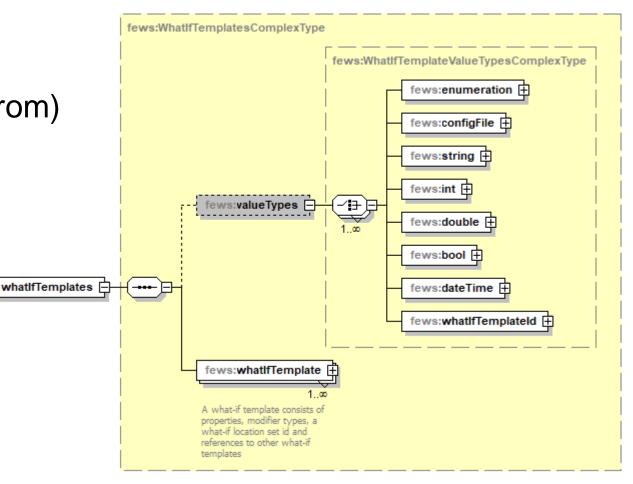

## Configuration: WhatIfTemplates.xml example

Example property

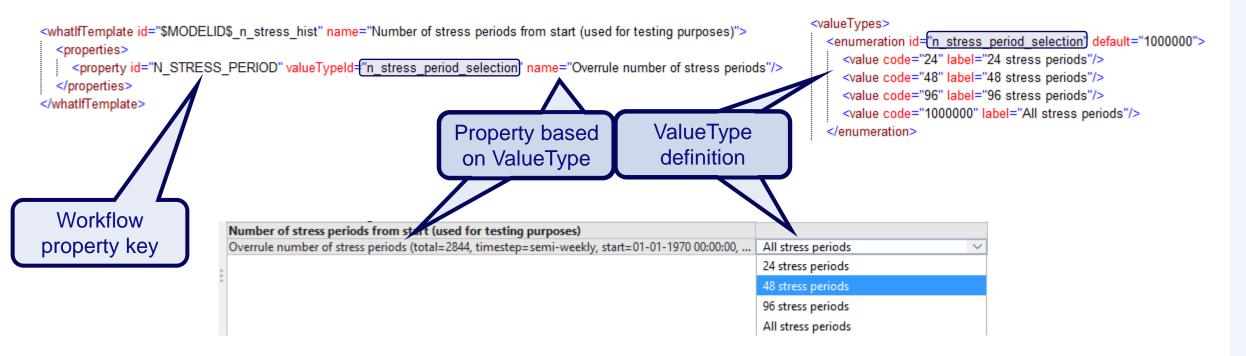

**Deltares** 

## Configuration: WhatIfTemplates.xml example

Example modifier

ModifierType coming from Modifiertypes.xml

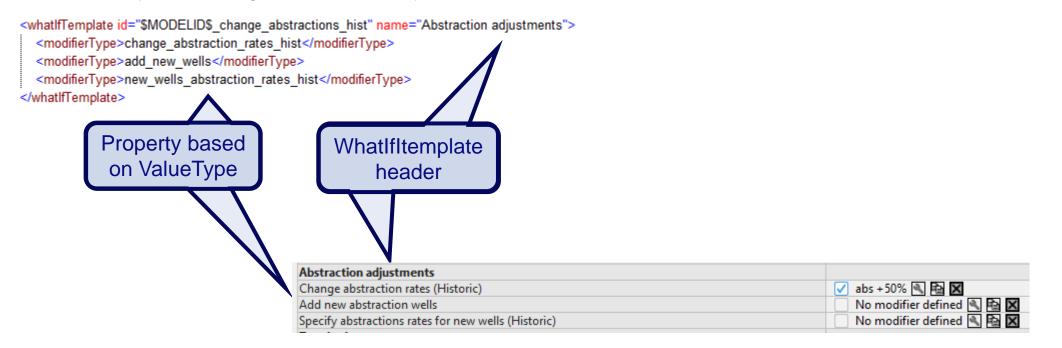

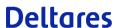

## Configuration: WhatIfTemplates.xml example

Example whatif-template nesting

```
<whatlfTemplate id="$MODELID$_whatif_hist" name="Historic Scenario">
    <whatlfTemplateId>$MODELID$_change_abstractions_hist</whatlfTemplateId>
    <whatlfTemplateId>$MODELID$_zb_hist</whatlfTemplateId>
    <whatlfTemplateId>$MODELID$_n_stress_hist</whatlfTemplateId>
</whatlfTemplate>
```

Each whatIfTemplate in bold

| Historic Scenario                                                        |
|--------------------------------------------------------------------------|
| Abstraction adjustments                                                  |
| Change abstraction rates (Historic)                                      |
| Add new abstraction wells                                                |
| pecify abstractions rates for new wells (Historic)                       |
| Zonebudget                                                               |
| Overrule zonebudget setting                                              |
| itatistics                                                               |
| Overrule statistics setting                                              |
| Difference to Naturalized scenario                                       |
| Overrule differences setting                                             |
| Number of stress periods from start (used for testing purposes)          |
| Overrule number of stress periods (total=2844, timestep=semi-weekly, sta |

# Configuration

# Configuration: connecting to a workflow

A WhatIfTemplate is connected to a workflow in the WorkflowDescriptors.xml

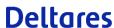

# Configuration: modifierTypes.xsd

#### Modifier behavior:

- always apply in workflow (=default)
- only apply if referenced in what-if workflow
- never apply in what-if workflow
- · Apply as created

### Specified using:

whatIfModifierType (optional)

```
<timeSeriesModifier id="change abstraction rates hist" name="Change abstraction rates (Historic)">
  <expiryTime unit="day" multiplier="3650"/>
  <expiryTimeDeletedModifiers unit="day" multiplier="365"/>
  <whatlfModifierType>a</whatlfModifierType>
                       always apply in workflow
  <timeSeries>
     <moduleInstanceId apply if referenced in what-if workflow </moduleInstanceId>
     <parameterId>QSI never apply in what-if workflows
     <locationSetId>$MODELID$ wells all shape</locationSetId>
     <timeSeriesType>simulated forecasting</timeSeriesType>
  </timeSeries>
  <defaultStartTime>time zero</defaultStartTime>
  <defaultEndTime>end run</defaultEndTime>
  <resolvelnWorkflow>true</resolvelnWorkflow>
  <resolveInPlots>false</resolveInPlots>
</timeSeriesModifier>
```

# Configuration: Explorer.xml

Add the what if editor to your displays in the Explorer.xml

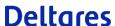

# Thank you

Available in Release 2022.01

Questions?

Opportunities?

Concerns?

### **Demonstration**

Typical profile modifier in OC

### Contact

- www.delft-fews.com
- @ DelftFEWS

in linkedin.com/company/deltares

- fews-pm@deltares.nl
- @deltares

f facebook.com/deltaresNL

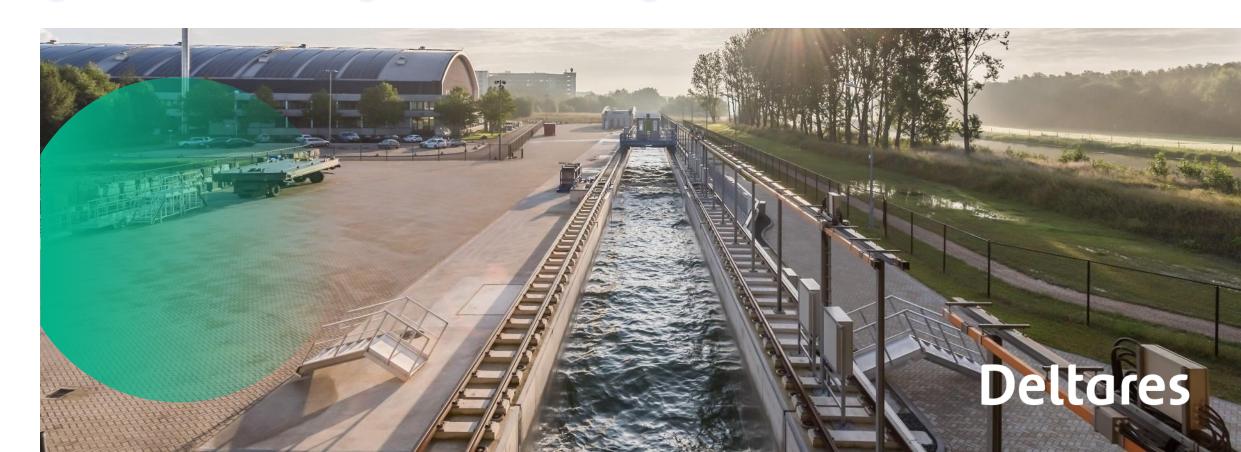